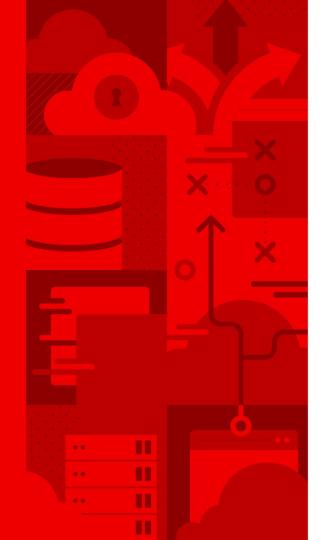

# From Virtualization Platform to Hybrid Cloud Solution: A Hands-On Account

FOSDEM February 3, 2024

Bella Khizgiyaev bkhizgiy@redhat.com

- in linkedin.com/company/red-hat
- youtube.com/user/RedHatVideos
- f facebook.com/redhatinc
- twitter.com/RedHat

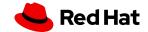

# Introduction

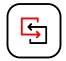

#### **Evolving IT Landscape**

The ongoing shift from traditional virtualization platforms like oVirt to more dynamic, scalable hybrid cloud solutions, such as OKD.

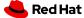

## Introduction

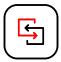

#### oVirt

An efficient, open-source virtualization solution using KVM technology, offering cost-effective and scalable virtualization for enterprise environments.

An alternative to vSphere, provides centralized data center management.

#### OKD

A powerful, open-source
Kubernetes-based container
platform, developed by Red Hat,
offering hybrid cloud capabilities
alongside enhanced Kubernetes
experience with added security,
automation, and an user-friendly
interface.

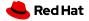

## Introduction

## Different approaches for shifting virtual workloads

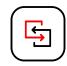

|   |                                                  | Cost  | Practicality |
|---|--------------------------------------------------|-------|--------------|
| 1 | Re-provisioning<br>everything                    |       |              |
| 2 | Migrate workloads into containers using KONVEYOR | \$ \$ |              |
| 3 | Migrate existing<br>workloads using<br>Forklift  | \$    |              |

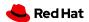

## **Forklift**

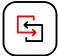

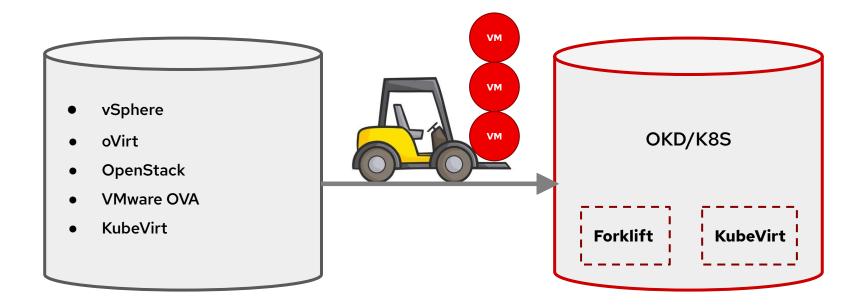

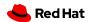

## **Forklift**

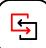

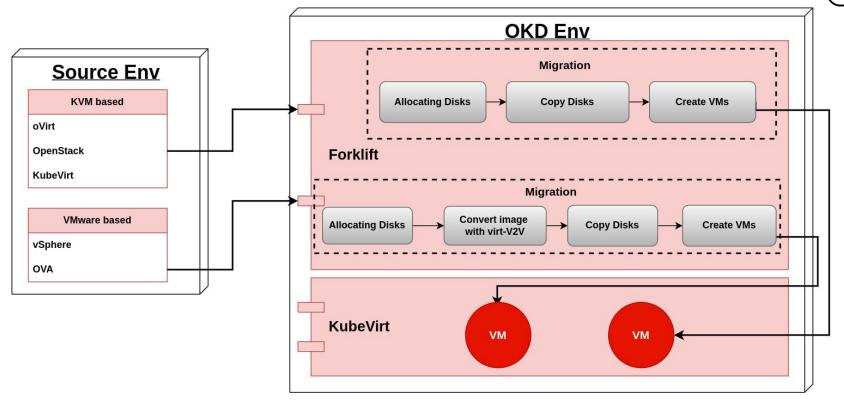

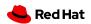

# Our Transition Journey Introducing the migration from oVirt to OKD

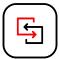

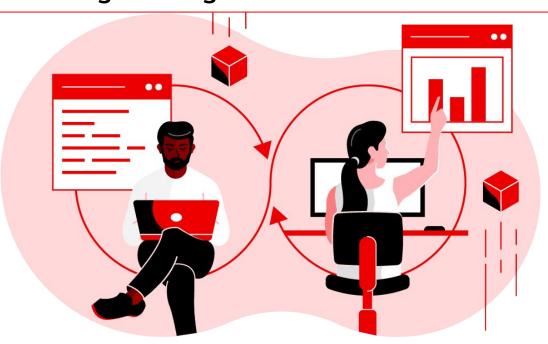

#### Utilizing Forklift for this Migration

Chosen as the preferred approach in our scenario, acting as a key tool in facilitating this transition.

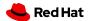

## **Background**

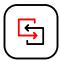

# Long-Term Reliance on oVirt Technologies

Over a decade of operation, efficiently managing hundreds of VMs.

#### Nearing End-of-Life

Signaling the need for a more advanced and sustainable platform.

#### Diverse VM Usage

For hosting production workloads and for development purposes.

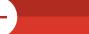

# User Impact and resources repurpose

Prioritizing the migration of the relevant VMs, ensuring smooth transition.

#### Migrating to OKD

Chose OKD as the target environment, an internal environment that is managed by another team and being upgraded frequently to meet the users need.

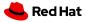

#### **Planing**

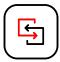

#### Resource Evaluation Thorough Assessment Timeline In-depth analysis of the **Ensuring the target OKD** Creating clear timeline and existing oVirt environment to laying the steps for the cluster has adequate identify the scope and transition. resources (compute, requirements for the storage, network) to migration. accommodate the migrated

workloads.

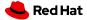

#### **Preparation & Resource Allocation**

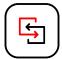

## Migration Criteria and VM Selection

Determining the criteria for VM eligibility for migration.

- Identify active
   VMs based on their usage.
- Consult directly with VM owners.

#### Storage Planning

Assessing the storage needs by evaluating the capacity of the VMs planned for migration.

Calculate the Disk size of the candidate VMs.

#### IP Address Allocation

Preparing for the allocation of enough IP addresses for the VMs in the target VLAN in OKD.

 Calculate the IPs assigned to the candidate VMs.

# Permissions and ownership

Our goal was to replicate the same ownership model within the new user-driven project framework in OKD.

- Get a list of the VM owners.
- Replicate the permissions to OKD.

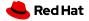

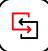

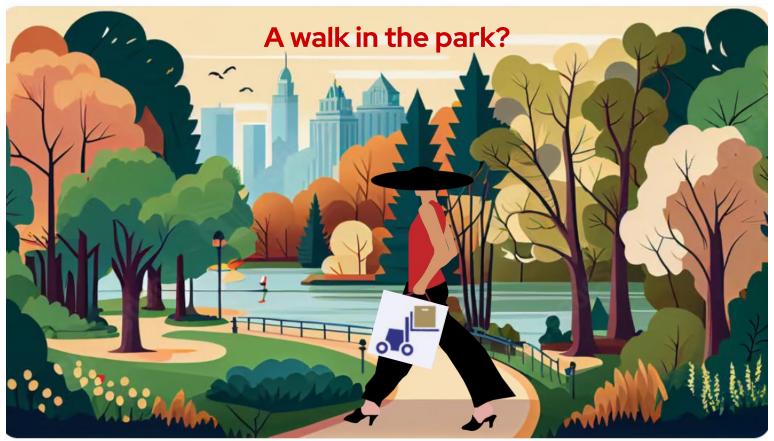

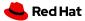

## **Challenges**

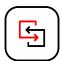

#### **VM Selection**

The difficulty in identifying the VMs for migration, especially determining which VMs were active.

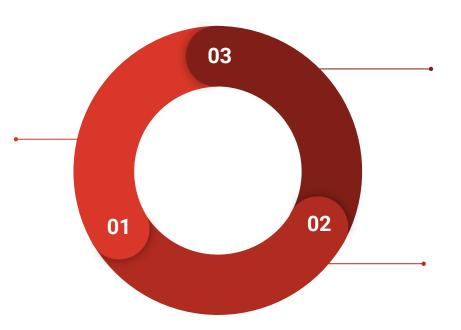

## Provisioning Model Differences

How to bridge the difference between oVirt's admin-assigned VM model to OKD's user-driven project and quota model.

# Data Gathering Complexities

The challenges faced in gathering detailed information about the VMs, such as disk sizes and network information.

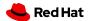

## **Scripts Implementation**

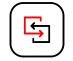

The Solution, developing Python scripts to automate data collection and project preparation, assist in manage the complexity and scale of the migration.

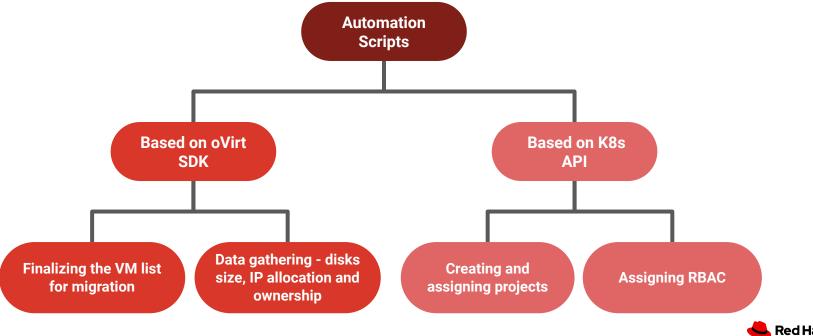

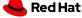

## **Bridging Between Provisioning Models**

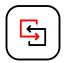

#### **Centralized Model**

In our oVirt environment, the provisioning of VMs was centrally controlled.

Administrators were responsible for assigning VMs to users, reflecting an administrator-driven approach.

#### **Decentralized Model**

Our OKD environment alternatively adopts a decentralized, user-driven model. Administrators assign projects to users, who then have the autonomy to create and manage their VMs within these projects, regulated by predefined quotas.

#### Place VMs into Projects

To bridge this gap, our strategy involved placing the migrated VMs into corresponding projects in OKD to reflect the original permissions in our ovirt based environment. This required a thorough analysis of VM ownership and usage patterns.

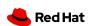

## **Example**

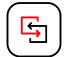

For instance, a VM called ba\_shared\_vm\_1 owned by two users, Alice and Bob, in RHV was migrated to a newly created project in OKD, named alice-bob-ns, where both users were assigned appropriate permissions.

| VM             | Owners       |         | Project        | VMs            | Project Admins |
|----------------|--------------|---------|----------------|----------------|----------------|
| ba_shared_vm_1 | Bob, Alice   |         | bob-alice-ns   | ba_shared_vm_1 | Bob, Alice     |
| ba_shared_vm_2 | Bob, Alice   |         |                | ba_shared_vm_2 |                |
| bob_vm         | Bob          | <b></b> | bob-ns         | bob_vm         | Bob            |
| bm_shared_vm   | Bob, Michael |         | bob-michael-ns | bm_shared_vm   | Bob, Michael   |

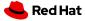

```
import ovirtsdk4 as sdk
       import ison
       #fetch user-vms list from the labs
      connection = sdk.Connection(
           url='https://ovirt-url/ovirt-engine/api',
          username='admin@internal',
           password='password',
           ca file='ca.pem'.
10
11
12
       vms_service = connection.system_service().vms_service()
13
       vms = vms_service.list(search='name=*')
14
       #list all the super users in the system
15
       super_users = ['admin', 'user1', 'user2']
16
17
       vm_user_mapping ={}
18
       for vm in vms:
19
           permissions = vms_service.vm_service(vm.id).permissions_service().list()
20
          users = []
21
           for permission in permissions:
22
               if permission.user is None:
23
                   continue
24
25
               user = connection.follow_link(permission.user)
26
               # remove super user dont appand to list
27
               if user.principal not in super_users and user.principal not in users:
                   users.append(user.principal)
28
           vm_user_mapping[vm.id] = users
29
30
31
       user_vms = {}
       vm_users_new = {}
32
33
34
       for vm, users in vm_user_mapping.items():
35
          users_list = tuple(sorted(users))
36
          if users_list in user_vms:
               user_vms[users_list].append(vm)
37
          else:
38
39
               user_vms[users_list] = [vm]
40
       user_vms_json = json.dumps({str(k): v for k, v in user_vms.items()})
41
       with open('user_vms.json', 'w') as f:
          f.write(user vms ison)
```

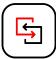

## **Bridging Provisioning Models**

#### **Script Functionality:**

The scripts executed the following tasks.

- Identified the VMs owners in RHV.
- 2. Removed admin/system users from that list.
- 3. Mapped between VM sets to users.

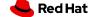

```
apiVersion: v1
kind: Namespace
metadata:
 name: rhv-user1
apiVersion: rbac.authorization.k8s.io/v1
kind: Role
metadata:
 name: user1-namespace-admin-role
 namespace: rhv-user1
rules:
  - apiGroups: [""]
   resources: ["*"]
   verbs: ["*"]
apiVersion: rbac.authorization.k8s.io/v1
kind: RoleBinding
metadata:
 name: user1-namespace-admin-role-binding
 namespace: rhv-user1
subjects:
  - kind: User
   name: user1
   apiGroup: rbac.authorization.k8s.io
roleRef:
  kind: Role
 name: user1-namespace-admin-role
  apiGroup: rbac.authorization.k8s.io
```

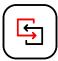

## **Bridging Provisioning Models**

#### YAML Functionality:

Executed the following tasks.

- 1. A YAML file containing projects configuration has been generated as the output of the script.
- 2. Created the corresponding Projects.
- 3. Assigned the User with the relevant RBAC to the project.

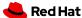

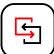

## **Migration Execution**

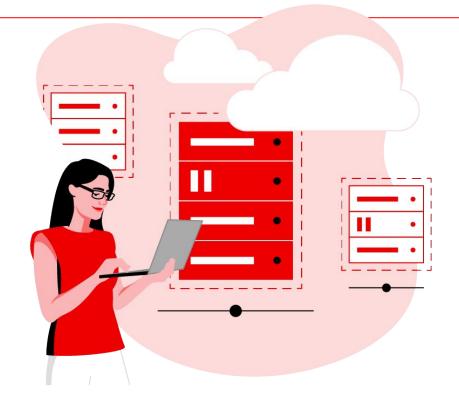

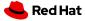

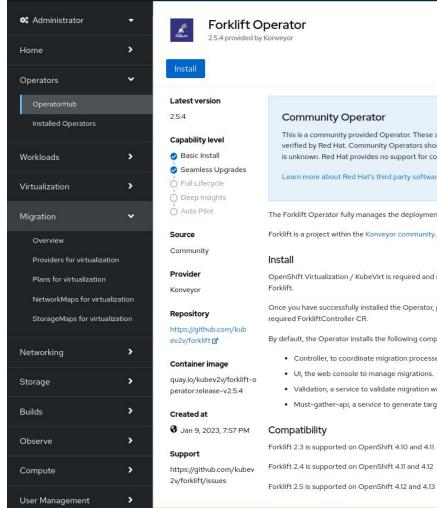

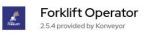

#### Community Operator

This is a community provided Operator. These are Operators which have not been vetted or verified by Red Hat. Community Operators should be used with caution because their stability is unknown. Red Hat provides no support for community Operators.

Learn more about Red Hat's third party software support policy &

The Forklift Operator fully manages the deployment and life cycle of Forklift on OpenShift.

Install

OpenShift Virtualization / KubeVirt is required and must be installed prior attempting to deploy Forklift.

Once you have successfully installed the Operator, proceed to deploy components by creating the required ForkliftController CR.

By default, the Operator installs the following components on a target cluster:

- · Controller, to coordinate migration processes.
- · UI, the web console to manage migrations.
- · Validation, a service to validate migration workflows.
- · Must-gather-api, a service to generate targeted must-gather archives.

#### Compatibility

Forklift 2.3 is supported on OpenShift 4.10 and 4.11

Forklift 2.4 is supported on OpenShift 4.11 and 4.12

Forklift 2.5 is supported on OpenShift 4.12 and 4.13

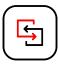

## Migration

#### **Deploying Forklift**

- Choosing the target OKD cluster to facilitate the migration process.
- Forklift can be installed from operator hub
- Managed by operator lifecycle manager (OLM).

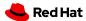

## **Adding Project**

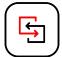

Ensure the User used has adequate permissions for configuring the project to manage migration CRs.

- Source provider
- Target provider
- Network Mapping
- Storage Mapping
- Migration Plans

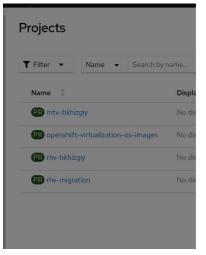

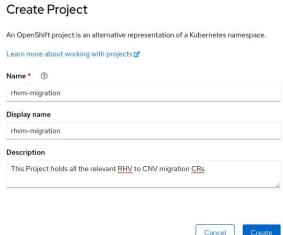

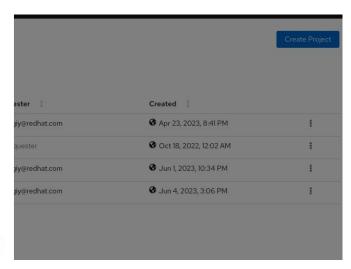

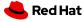

#### **Add Providers**

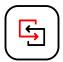

- Using the web console, create the source and target providers.
- Can be found under Migration -> Providers for virtualization -> Create provider.

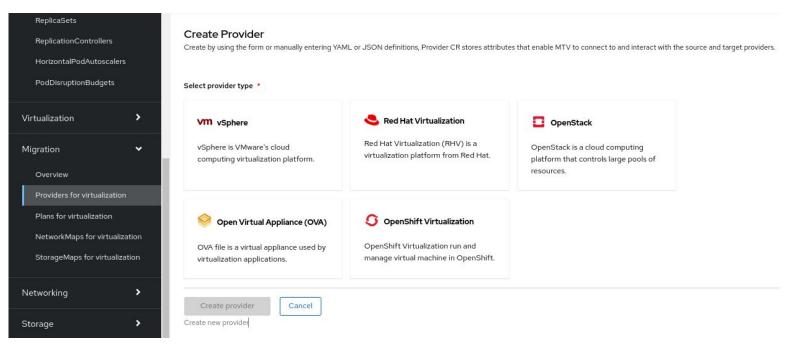

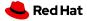

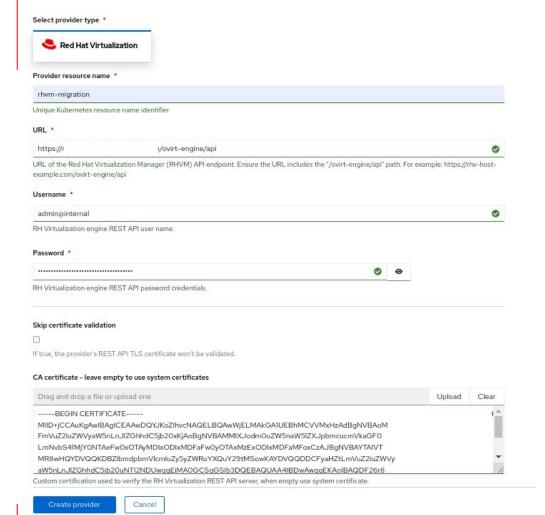

Create new provider

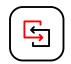

## Migration

#### **Create Source Provider**

- Using the Forklift web console, set source provider for the migration.
- Provider Specification: Selected 'RHV' as the provider type.
- User Permissions: Ensure the user account configuring the provider has the necessary permissions on the VMs designated for migration.

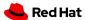

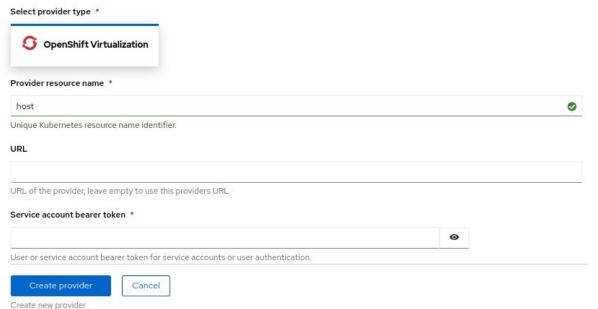

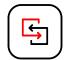

## **Create Target Provider**

- Using the Forklift web console, set target provider for the migration.
- The provider type is OCP.
- When using the default Forklift namespace, the local cluster provider is automatically available.

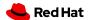

## **Create Network Mapping**

Using the web console, map all network resources from the oVirt source cluster to the corresponding resources in the new OKD cluster.

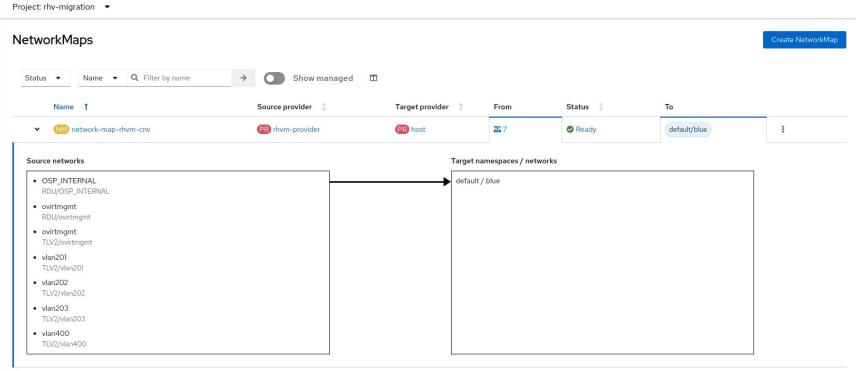

## **Create Storage Mapping**

Using the web console, map all storage resources from the ovirt source cluster to the corresponding resources in the new OKD cluster.

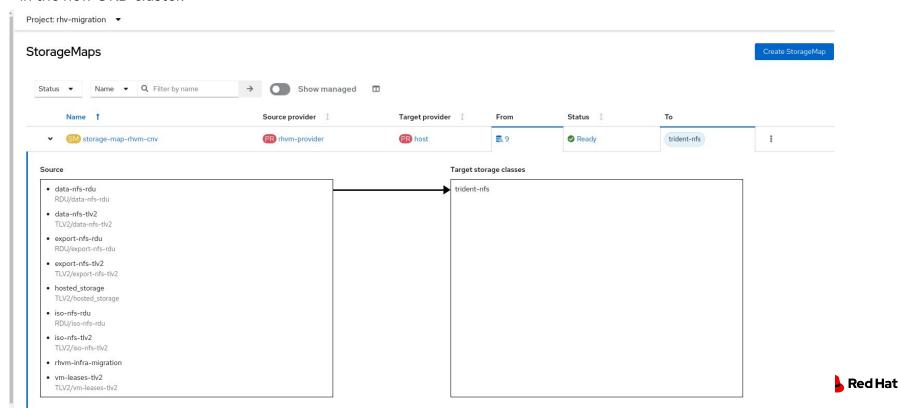

#### **Create Plans**

- Create all migration plans using scripts.
- The script assigns each migration plan with its target namespace.
- Using scripts, trigger all the desired migrations.

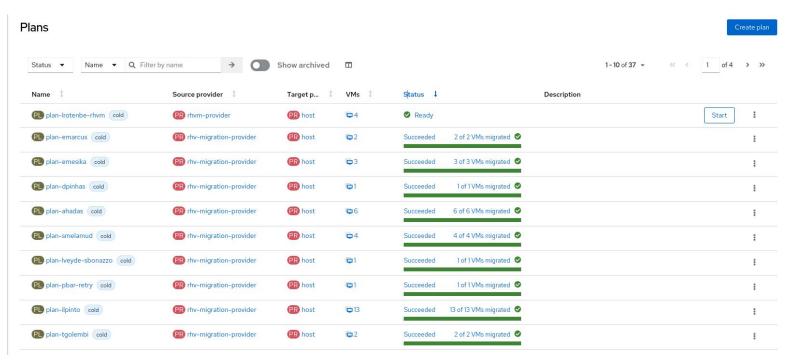

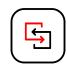

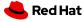

## **Strategy & Execution**

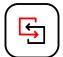

# Deploying Forklift and set migration CRs

Including providers, mapping and the projects.

#### **Cold vs. Warm Migrations**

The choice of cold migration for its expedited process, while acknowledging the trade-off in terms of VM downtime.

#### **Finalizing Migration**

Upon successful migration, test randomly and wait for users feedback.

# Automating Migration Plans

Use scripts to automate the creation and execution of migration plans.

#### Monitoring and Troubleshooting

Identifying and resolving any issues that arise during the execution phase.

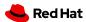

**Challenges During the Migration** 

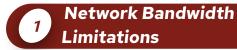

Executing numerous migration plans simultaneously strained network resources, leading to slower migration speeds.

# Managing Parallel Migrations

The challenge of handling multiple migrations concurrently and the need for effective coordination storage and network effects.

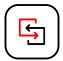

# Encountering codebase issue

During the migration we found an issue in our codebase which had to be handled quickly to resume the transition. The fix was included in the next version.

# Communication & Coordination

The importance of maintaining clear communication among team members and with end-users, especially when involving downtime.

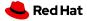

## **Post-Migration**

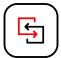

#### **User Feedback**

Gathering user feedback on their experience with the migrated VMs and making necessary adjustments based on their input.

#### **DNS and Network Adjustment**

Challenges related to VMs changing their VLANs, leading to service disruptions. Following the solution, updating DNS records and adapting workloads to new FQDN settings.

#### **Boot Issues**

Specific post-migration issue, VMs failing to boot and the fix included in the next version of Forklift.

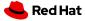

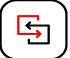

# Successful Transition

More than 100 vms and 12TB of data was migrated successfully. Beyond the Forklift
Although the forklift
tool was crucial, we've
learned that it's not
enough on its own.
Additional steps and
planning are essential
for a successful
migration

# Importance of Planning

Thorough
pre-migration planning
was essential in
identifying potential
challenges and ensuring
resource.

## **Conclusions**

#### **Different Environments**

Although each migration experiences is different, there are some common ground.

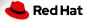

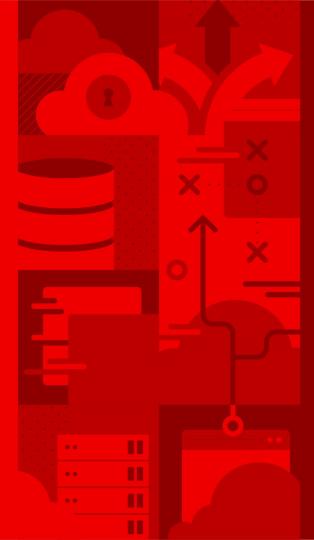

# Questions?

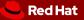